<span id="page-0-3"></span>22.15.0 Exkurs: MySQL-Datenbankserver – Installation, Konfiguration und Test

Wenn Sie MySQL-Datenbanken auf Ihrem System bearbeiten wollen, dann benötigen Sie notwendigerweise einen MySQL-Datenbankserver. MySQL ist ein bekanntes und verbreitetes Datenbanksystem für Client-Server-Architekturen.

# **Inhaltsverzeichnis**

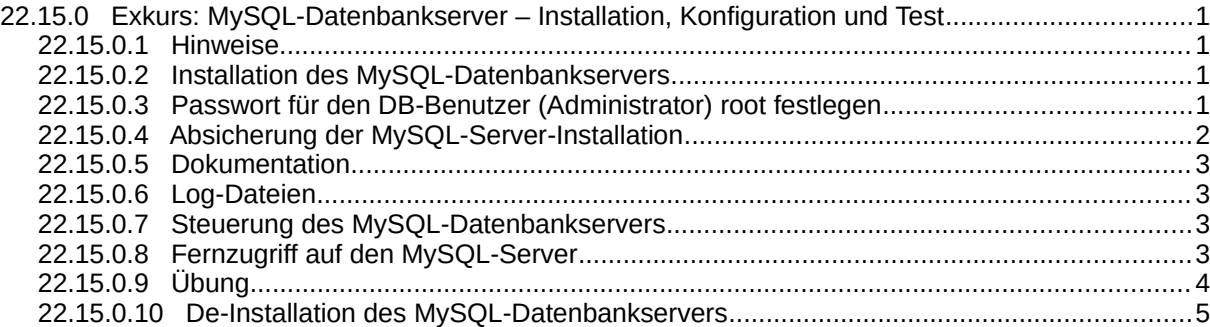

### <span id="page-0-2"></span>22.15.0.1 Hinweise

- In der vorliegenden Beschreibung werden die Installation, Konfiguration und ein Vorschlag für einen ersten Test des MySQL-Datenbankservers für Linux Mint 20.2 beschrieben.
- Es wird die Version 8.0.30 des Datenbankservers MySQL eingesetzt.
- Auf die Dokumentation zum MySQL-Datenbankserver wird nur verwiesen.
- Für viele administrative Aufgaben und Tests wird in einer Konsole der MySQL-Client `mysql` eingesetzt.
- MariaDB wurde als "Drop-in"-Ersatz für MySQL entwickelt. Somit sind beide Softwarepakete funktional gleichwertig und austauschbar.

### <span id="page-0-1"></span>22.15.0.2 Installation des MySQL-Datenbankservers

So können Sie feststellen, welche MySQL-Pakete bereits auf Ihrem System installiert sind. So könnte eine Ausgabe aussehen:

hans@mint20:~\$ dpkg --list | grep mysql

- ii gambas3-gb-db-mysql 3.17.3+git202207211120... amd64 MySQL driver for the Gambas database
- ii gambas3-gb-mysql 3.17.3+git202207211120... amd64 Gambas MySQL component
- ii libmysqlclient21:amd64 8.0.30-0ubuntu0.20.04.2 amd64 MySQL database client library

ii mysql-common 5.8+1.0.5ubuntu2 all MySQL database common files, e.g. /etc/mysql/my.cnf

Der MySQL-Server kann über die Anwendungsverwaltung installiert werden oder Sie geben in einem Terminal folgende Zeilen ein:

\$ sudo apt-get update \$ sudo apt-get upgrade \$ sudo apt-get install mysql-server

Gut zu wissen:

Während der Installation wird automatisch auch der MySQL-Konsolen-Client `mysql` mit installiert, obwohl dieser bei Linux Mint im Software-Manager als "nicht installiert" angezeigt wird.

Beachten Sie, dass der MySQL-Server zum Abschluss der Installation bereits gestartet wurde, was Sie mit dem folgenden Befehl in einer Konsole überprüfen können:

\$ systemctl status mysql | grep 'Status' Status: "Server is operational"

<span id="page-0-0"></span>22.15.0.3 Passwort für den DB-Benutzer (Administrator) root festlegen

Während der Installation des MySQL-Datenbankservers (Version 8) wird automatisch ein Konto für den MySQL-Administrator *root@localhost* angelegt – aber kein MySQL-Administrator-Passwort erfragt.

Im folgenden Abschnitt wird dem Administrator-Konto ein Passwort hinzugefügt und die Authentifizierungsmethode geändert, damit sich ein Datenbank-Benutzer auch mit dem MySQL-Client in einer Konsole beim MySQL-Server anmelden darf.

Starten Sie in einer Konsole den MySQL-Client `mysql`. Geben Sie den folgenden Befehl ein und anschließend Ihr System-Passwort:

\$ sudo mysal

Sie müssen jetzt für den MySQL-Administrator *root@localhost* das Passwort festlegen und das Authentifizierungs-Plugin von MySQL vom Standard-Plugin *auth\_socket* (mindestens) auf das Plugin *mysql\_native\_password* umstellen:

\$ mysql> ALTER USER 'root'@'localhost' IDENTIFIED WITH mysql\_native\_password BY '<root-password>'; \$ mysql> FLUSH PRIVILEGES; -- Berechtigungstabellen neu laden und Änderungen übernehmen

Das traditionelle Plugin *mysql\_native\_password* zur Authentifizierung ist zwar nicht sehr sicher, da es nur einen Hash des Passworts verwendet, ist dafür aber mit älteren DB-Treibern kompatibel. Alternativ wechseln Sie später auf ein anderes Plugin, die Sie unter dem Link: https://dev.mysql.com/doc/refman/8.0/en/authentication-plugins.html erkunden können.

Prüfen Sie nun, ob auf das Authentifizierungs-Plugin *mysql\_native\_password* umgestellt wurde:

```
$ mysql> SELECT user, host, plugin FROM mysql.user WHERE user='root';
+------+-----------+-----------------------+
 user | host | plugin
+------+-----------+-----------------------+
 | root | localhost | mysql_native_password |
                               +------+-----------+-----------------------+
1 row in set (0,00 sec)
mysql> quit
Bye
$
```
Sie können sich nun mit Ihrem DB-Konto (root@localhost, <root-password>) mit dem MySQL-Client-Programm *mysql* lokal am MySQL-Server anmelden, was mit \$ sudo mysql nicht mehr möglich ist!

Die folgenden fünf Befehle zum Verbinden von MySQL-Client und MySQL-Server sind gleichwertig:

```
$ mysql -u root -p ' Standard-Host ist `localhost` und Standard-Port `3306`
$ mysql -h localhost --user=root root -p
$ mysql -h localhost --port=3306 -u root -p 
$ mysql --host=<hostname> --port=3306 -u root -p
$ mysql --host=<hostname> --port=3306 --user=root --password
```
So können Sie sich zum Beispiel die Version des installierten MySQL-Datenbankservers anzeigen lassen:

```
$ mysql -h localhost -u root -p
mysql> SELECT VERSION();
+-------------------------+
 | VERSION() |
+-------------------------+
| 8.0.30-0ubuntu0.20.04.2 |
+-------------------------+
1 row in set (0,00 \text{ sec})mysql> quit
Bye
$
```
<span id="page-1-0"></span>22.15.0.4 Absicherung der MySQL-Server-Installation

Zur Absicherung der MySQL-Server-Installation wird das installierte Sicherheitsskript aufgerufen:

\$ sudo mysql secure installation

- Geben Sie das Root-Passwort ein, das Sie zuvor über das ALTER\_USER\_Kommando festgeä legt hatten.
- Im ersten Schritt wird einmalig nachgefragt, ob Sie die 'VALIDATE PASSWORD COMPONENT'

verwenden wollen. Wenn Sie an dieser Stelle mit 'y' antworten – was empfohlen wird – dann wählen Sie direkt danach die gewünschte 'Password Policy' oder Passwort-Richtlinie aus und stellen Sie sich auf ein entsprechend starkes Passwort ein. In diesem Exkurs wird `1 = Medium` gewählt.

- Da die Passwort-Richtlinie auf `Medium` eingestellt wurde, muss ein gültiges DB-Passwort (für alle DB-Benutzer) daher dieser Richtlinie entsprechen:
	- Das Passwort muss mindestens 8 Zeichen lang sein. ٠
	- Das Passwort hat mindestens 1 Kleinbuchstaben und mindestens 1 Großbuchstaben. ×
	- Die Anzahl der Ziffern ist mindestens 1. ٠
	- Die Mindestanzahl an Sonderzeichen beträgt 1. ٠
- Im Dialog wird die Stärke des verwendeten Passworts ermittelt und angezeigt.
- Bei einem Wert unter 100 beantworten Sie die Frage, ob Sie das Passwort ändern wollen mit `y` und geben ein starkes Passwort wie adminPW9# ein, das der Passwort-Richtlinie `Medium` entspricht. Anderenfalls können Sie das existierende starke Passwort mit `n` übernehmen.
- a. Ansonsten sollten Sie bei allen weiteren Nachfragen im Dialog 'y' eingegeben, um sichere Standardeinstellungen des MySQL-Servers festzulegen.

### <span id="page-2-3"></span>22.15.0.5 Dokumentation

Eine umfangreiche Dokumentation zum MySQL-Datenbankserver finden Sie unter:

LINK1: https://dev.mysql.com/doc/refman/8.0/en/

### <span id="page-2-2"></span>22.15.0.6 Log-Dateien

Die letzten Einträge der *aktuellen* Fehler-Log-Datei des MySQL-Datenbankserver können Sie sich mit dem ersten Befehl in einer Konsole ansehen; den kompletten Inhalt mit dem zweiten Befehl:

\$ tail -f /var/log/mysql/error.log \$ xed /var/log/mysql/error.log

<span id="page-2-1"></span>22.15.0.7 Steuerung des MySQL-Datenbankservers

Achtung! Der MySQL-Datenbankserver wird bei jedem Systemstart *automatisch* gestartet (Standard). Das können Sie mit diesen beiden Befehlen ändern:

\$ sudo systemctl disable mysql -- MySQL aus der Autostart-Liste entfernen<br>\$ sudo systemctl enable mysql -- MySQL der Autostart-Liste wieder hinzuf -- MySQL der Autostart-Liste wieder hinzufügen

Wenn der MySQL-Datenbankserver beim Systemstart nicht gestattet wird, dann können Sie ihn selbst starten.

Die folgenden Aufrufe in einem Terminal steuern den MySQL-Datenbankserver mit den in der Liste aufgeführten Parametern:

\$ sudo systemctl *parameter* mysql {start|stop|restart|reload|force-reload|status} oder<br>\$ sudo service mysql *parameter* {start|stop|restart|reload|force-reload|status}  ${\small \begin{array}{l} {\scriptstyle \text{3}}\text{tar} \text{erf} \text{is} \text{trf} \text{is} \text{trf} \text{is} \$ 

Beispiele:

\$ sudo systemctl start mysql \$ sudo service mysql stop<br>\$ sudo service mysql stop<br>\$ systemctl status mysql ' Aufruf ohne erhöhte Berechtigungen nur bei der Statusabfrage

## <span id="page-2-0"></span>22.15.0.8 Fernzugriff auf den MySQL-Server

Der MySQL-Server ist so (vor-)konfiguriert, dass sich der DB-Administrator nur lokal am MySQL-Server anmelden darf. Diese Einschränkung wird auch durch ein geändertes Binding nicht aufgehoben, denn es wird durch den Kontotyp – hier root@localhost – festgelegt!

Damit sich weitere DB-Benutzer von einem beliebigen Host zum MySQL-Server verbinden dürfen, muss

- (1) mit erhöhten Berechtigungen ein entsprechendes Binding in die (Haupt-)Konfigurationsdatei (ab Ubuntu 16) /etc/mysql/mysql.conf.d/mysqld.cnf eingetragen werden. Dafür muss bei der Variablen 'bind-address' die IP-Adresse 127.0.0.1 durch die IP-Adresse ersetzt werden, unter der der MySQL-Server erreichbar ist. Wenn die Zeile bind-address = :: lautet, dann akzeptiert der MyS-QL-Server TCP/IP-Verbindungen über alle IPv4- und IPv6-Schnittstellen des Server-Hosts. Wenn dagegen bind-address = 192.168.100.12 angegeben wird, dann lauscht der MySQL-Server nur auf dieser IP-Adresse. Nachdem Sie die Bindungsadresse geändert haben, vergessen Sie nicht, Ihren MySQL-Server neu zu starten!
- (2) im DB-Konto-Namen eines DB-Benutzers die IP-Adresse(n) angegeben werden, von der er auf den MySQL-Server zugreifen darf. Hier einige Beispiele:

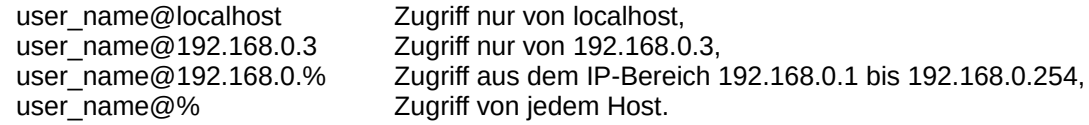

So stellen Sie fest, an welchen IP-Adressen der MySQL-Server lauscht oder gebunden ist:

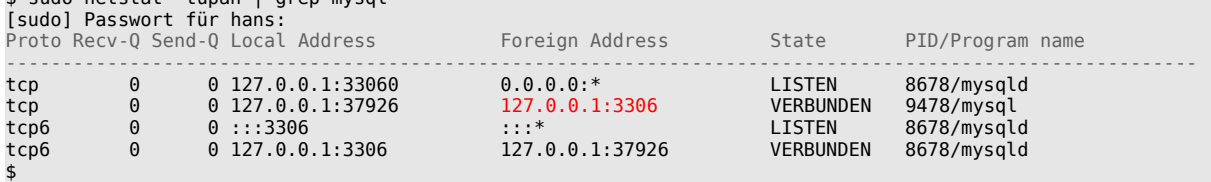

Diese oberen Ausgaben korrespondieren mit der Ausgabe des folgenden Befehls im MySQL-Client:

```
$ mysql -h localhost -u root -p
mysql> SHOW variables WHERE variable_name LIKE 'bind%';
+---------------+-------+
 Variable name | Value |
+---------------+-------+
```
| bind address  $| *$ +---------------+-------+ 1 row in set  $(0,00 \text{ sec})$ mysql>

 $\epsilon$  sudo notctat tupan  $\epsilon$  grep mysql

Detaillierte Informationen zum Binding finden Sie unter https://dev.mysql.com/doc/refman/8.0/en/server-system-variables.html#sysvar\_bind\_address.

### <span id="page-3-0"></span>22.15.0.9 Übung

Die Übung – ausgeführt in einer Konsole mit dem MySQL-Monitor `psql` (Client) – besteht darin, dass Sie wichtige Befehle noch einmal wiederholen und dabei

- a. zuerst den Status des MySQL-Datenbankservers ermitteln,
- Ē. darauf folgend den Server (auf dem Standard-Port 3306) starten, wenn das notwendig ist,
- als Nächstes die Konfiguration des MySQL-Servers neu einlesen, ×
- ä danach den MySQL-Client *mysql* starten und sich als DB-Benutzer `root` einloggen,
- ä anschließend herausfinden, welche Datenbanken existieren,
- dann die MySQL-Hilfe aufrufen und abfragen, wie eine neue Datenbank angelegt wird a.
- und abschließend den MySQL-Client mit dem Kommando quit oder exit oder \q beenden. **A**

```
$ systemctl status mysql
$ sudo systemctl start mysql -- Option
$ sudo service mysql force-reload
$ mysql -h localhost --port=3306 -u root -p
mysql> SHOW DATABASES;<br>mysql> HELP -- Achten Sie hier auf das Semikolon<br>-- Jede folgende Zeile einzeln abarb
                                      -- Jede folgende Zeile einzeln abarbeiten
mysql> HELP CREATE DATABASE
mysql> quit
Bye
```
Wenn Sie eine bestimmte Hilfe aufrufen – wie 'HELP CREATE DATABASE' – dann wird Ihnen auch hinter 'URL:' ein passender Link wie https://dev.mysql.com/doc/refman/8.0/en/create-database.html angezeigt, den Sie im *Kontext-Menü* mit der rechten Maustaste sofort interaktiv öffnen können!

### <span id="page-4-0"></span>22.15.0.10 De-Installation des MySQL-Datenbankservers

Für den Fall einer De-Installation des Datenbank-Servers ist es immer eine gute Idee, wenn Sie von den bisher verwendeten Datenbanken eine komplette Sicherung von Struktur und Daten anlegen oder von ausgewählten Datenbanken:

\$ mysqldump --comments --dump-date --no-tablespaces --user root --password --all-databases > all-databases.sql<br>\$ mysqldump --comments --dump-date --no-tablespaces --user root --password --databases DB1Name DB2Name > db1db2

Wenn Sie sich von MySQL – hier in der Version 8 – trennen wollen, dann de-installieren Sie bitte nur den MySQL-Server und den MySQL-Client; entweder über die Synaptic-Paketverwaltung oder in einer Konsole mit folgendem Befehl:

\$ sudo apt-get remove --purge mysql-client mysql-client-8.0 mysql-client-core-8.0 mysql-server mysql-server-8.0 mysql-server-core-8.0

Anschließend können Sie die folgenden Verzeichnisse löschen:

\$ sudo rm -rf /var/lib/mysql\* /var/log/mysql

Hinweis

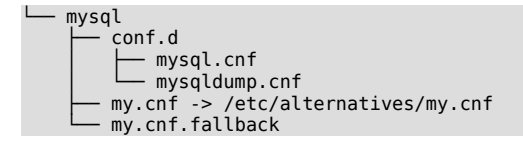

Diese Ordner und Verzeichnisse existieren in der Regel schon, bevor MySQL installiert wurde und sollten daher nicht gelöscht werden!